## **Closing Down the EASY-nLC Instrument**

Closing down the instrument in a controlled manner is important to allow all of the components to shut down in an orderly sequence. Using this controlled method saves important data so that the instrument starts with the correct information the next time you use it.

**IMPORTANT** With the exception of an emergency shutdown, closing down the instrument in a controlled manner is important to allow all the components to shut down in an orderly sequence. If you turn off the power switch during normal operation, you risk damaging essential system components. Follow the procedure outlined here whenever possible.

## ❖ To close down the EASY-nLC instrument and turn off the power

1. Press **Exit** (lower-left corner of the screen).

A confirmation dialog box opens (see Figure 22).

Figure 22. Confirmation dialog box that opens after pressing Exit

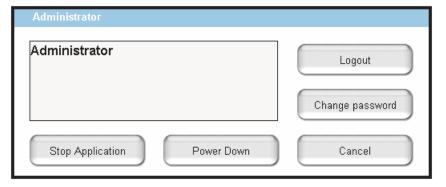

## 2. Press Power Down.

The EASY-nLC application displays a white screen with a small progress bar. When the progress bar is filled out and the message appears indicating you can safely turn off the instrument, go to the next step.

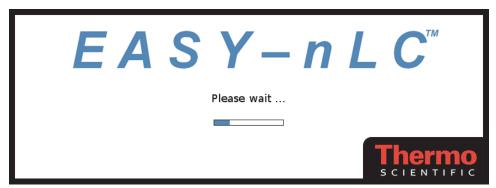

3. After receiving the message that you can safely turn off the instrument, turn off the power switch on the back panel of the instrument.